## 技術ノート KGTN 2015083102

## 現 象

[Windows] GG サーバー上で動作するアプリケーションのメニューが左側に表示される.

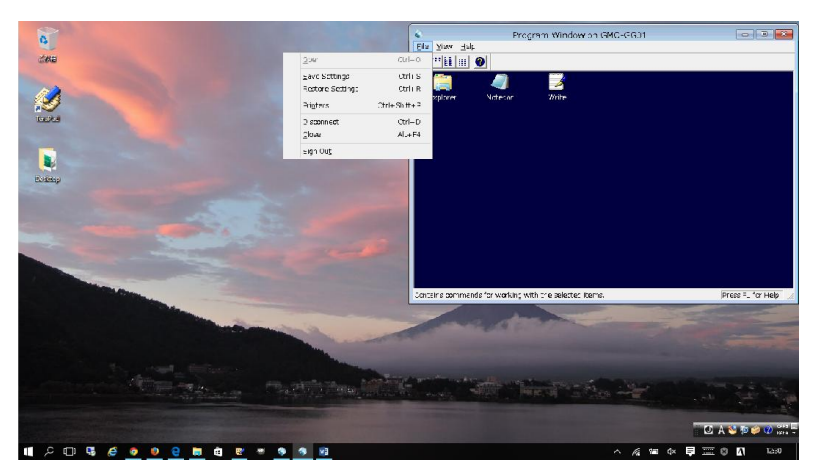

## 説 明

GG サーバー上でレジストリエディタを起動し,下記のように MenuDropAlignmen に 0 をセットして下さい.

[HKCU¥Software¥Microsoft¥Windows NT¥CurrentVersion¥Windows] MenuDropAlignment REG\_SZ 0

Last reviewed: Aug 31, 2015 Status: DRAFT Ref: NONE Copyright © 2015 kitASP Corporation